## **Функционал больничных и освобождений**

## *Внимание! Данный функционал доступен пользователям с правами:*

- *Классный руководитель*
- *Заместитель директора;*
- *Директор;*
- *Администратор в образовательной организации;*

Раздел «Учет больничных листов и освобождений», вызывается в виджете «Листок здоровья» в столбце «Действия». Иконка **и отображается** напротив ФИО учеников, у которых есть записи о больничных или освобождениях, полученные из медицинской информационной системы. Информация загружается автоматически из МИС ежедневно.

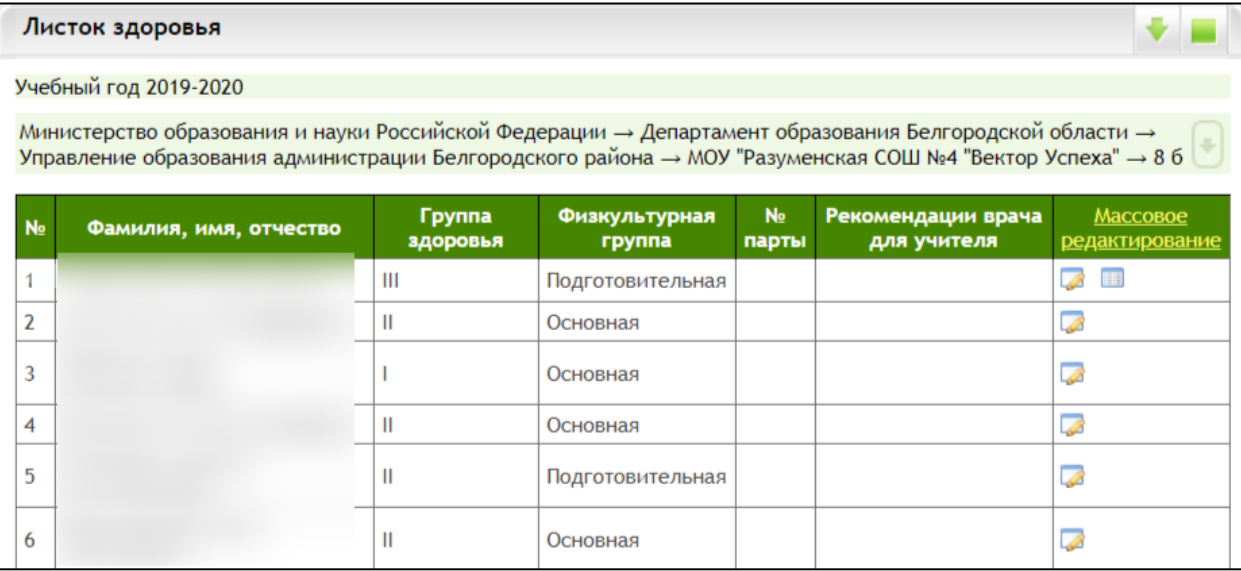

При нажатии на иконку открывается окно с отображением подробной информации по больничным и освобождениям по конкретному обучающемуся.

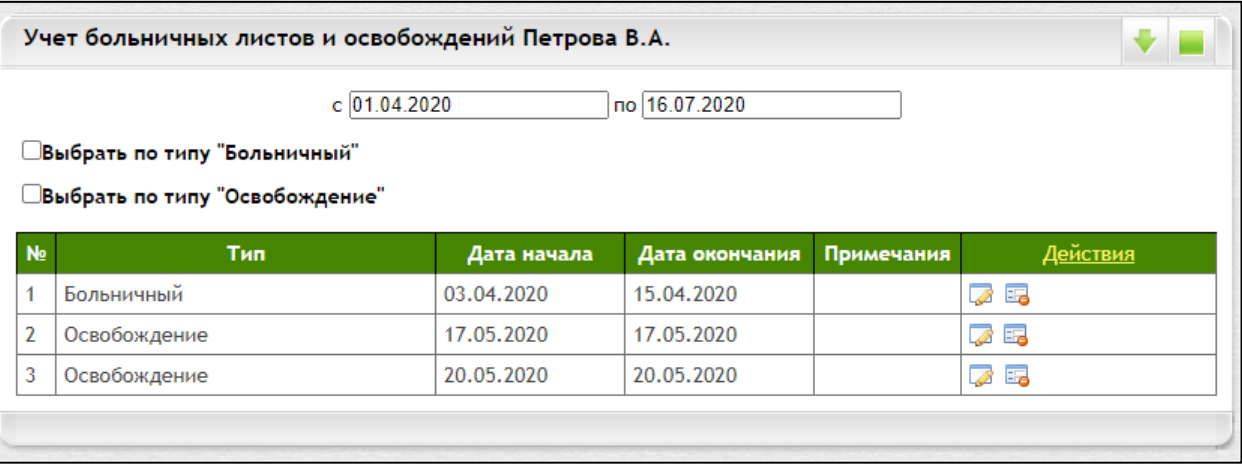

В таблице имеются данные о больничных и освобождениях со следующими столбцами:

- Тип больничный/освобождение,
- Дата начала,
- Дата окончания,

Примечание.

 Действия (Перенести информацию о посещаемости (только для больничного) в учебный журнал, после переноса кнопка становится неактивной. В результате переноса информации о посещаемости в журнале пропуска создаются пропуски на день с даты начала по дату окончания включительно.)

Сортировка данных в таблице осуществляется в порядке возрастания даты начала записи, выше по списку идут самые свежие записи.

В таблице предусмотрена фильтрация по типу, только больничные или только освобождения.

Отображение сведений в Журнале пропусков в Учебном журнале для выбранных ролей:

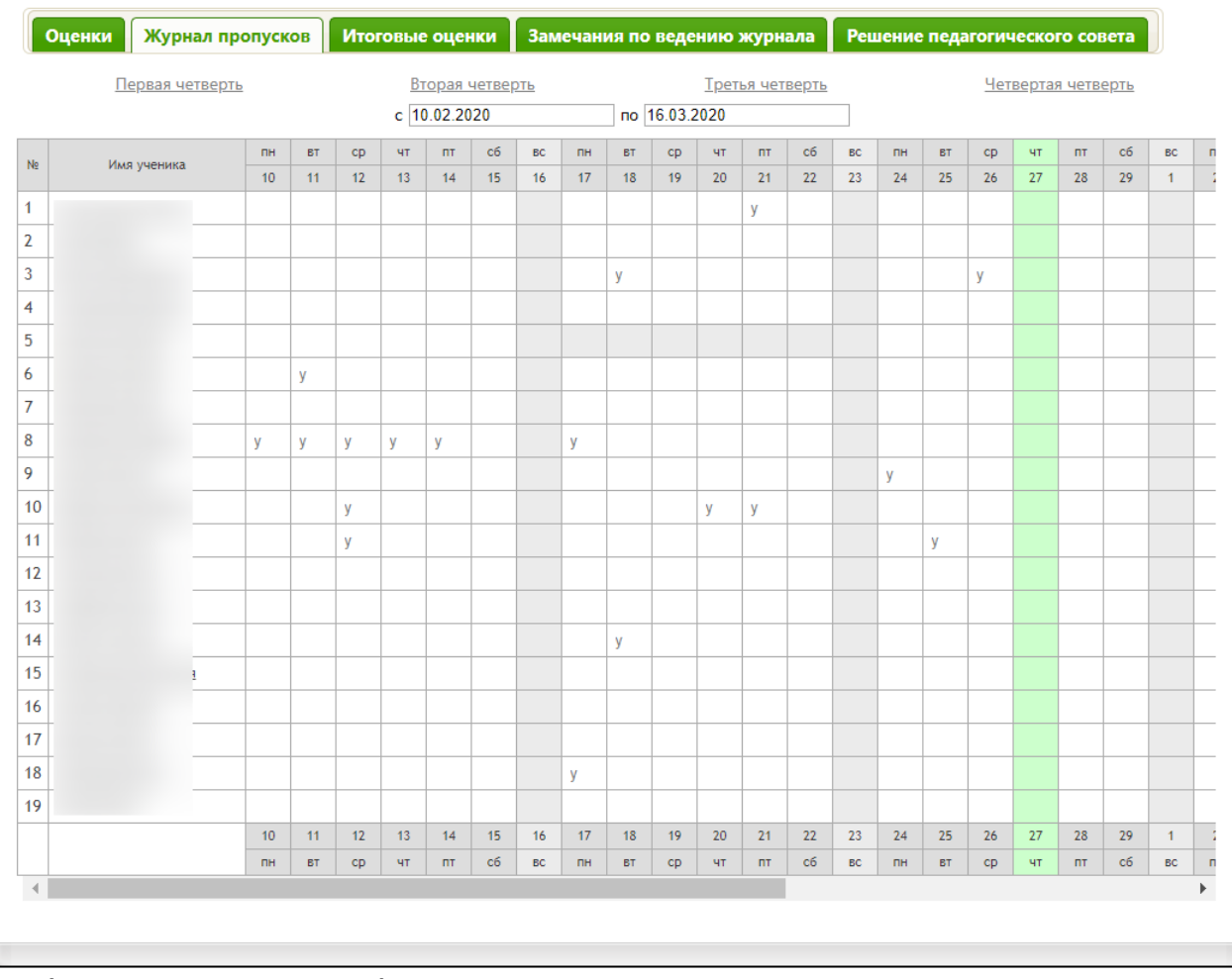

Функционал учебного журнала предусматривает возможность подсвечивания информации о наличии сведений о больничном. Сведения об освобождениях в Учебном журнале не отображаются. Существует несколько вариантов:

Больничный закрыт. Дата начала и дата окончания проставлены.

 Больничный не закрыт. Дата начала присутствует, дата окончания отсутствует.

 Больничный не открыт. Дата начала не заполнена, дата окончания присутствует.

В случае, если больничный закрыт, в Журнале пропусков дни, на которые приходится больничный, включая даты начала и окончания, подсвечиваются серым.

В случае, если больничный не закрыт, в Журнале пропусков серым отображается дата начала больничного. Система считает в этом случае, что дата начала равна дате окончания до момента получения новых сведений от медицинской информационной системы по дате закрытия.

В случае, если больничный не открыт, в Журнале пропусков серым отображается дата окончания больничного. Система считает в этом случае, что дата начала равна дате окончания до момента получения новых сведений от медицинской информационной системы по дате открытия.